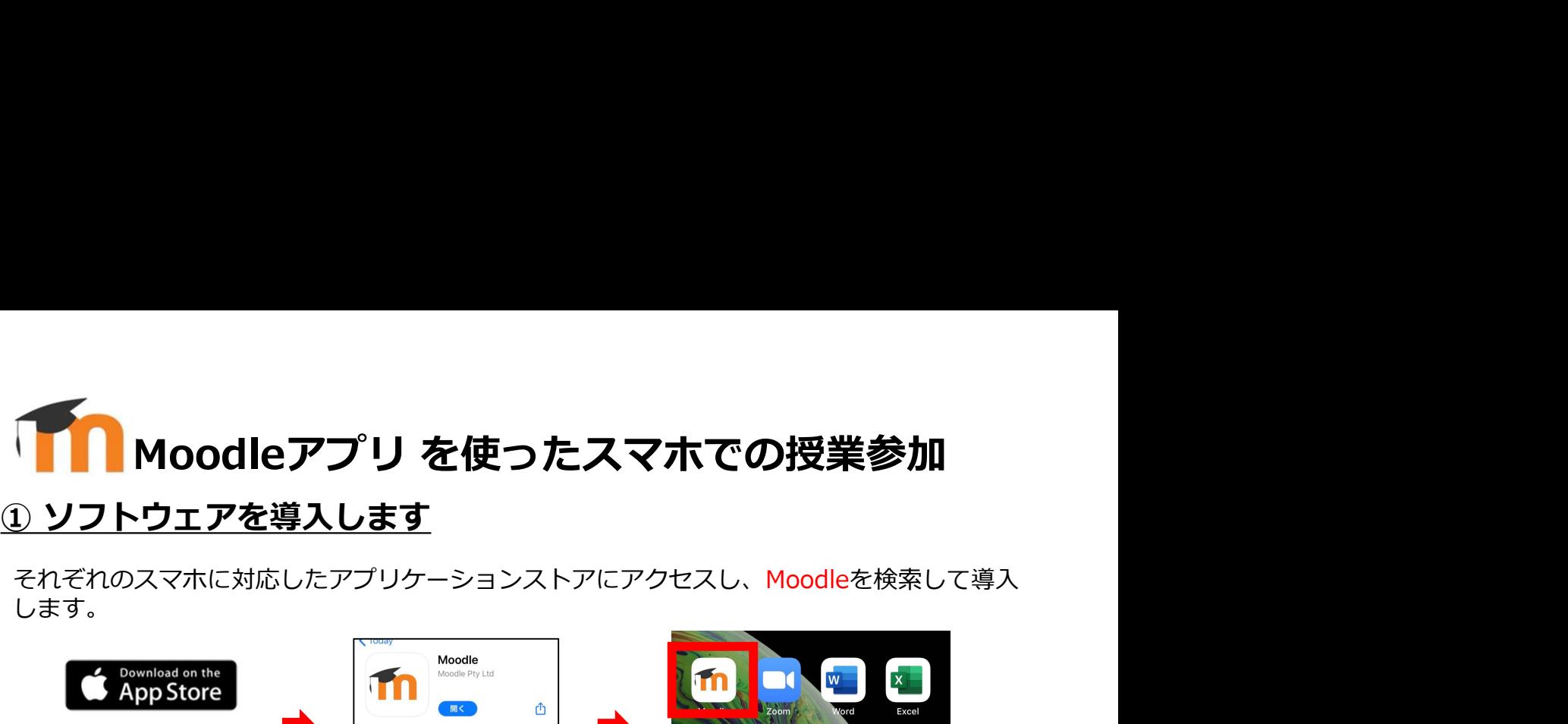

それぞれのスマホに対応したアプリケーションストアにアクセスし、Moodleを検索して導入 します。 しんしょう しんしゅう しんしゅう しんしゅう しんしゅう しんしゅう しんしゅう

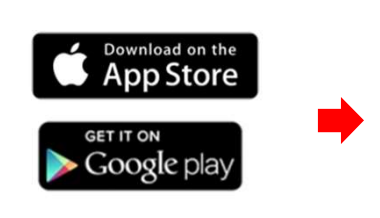

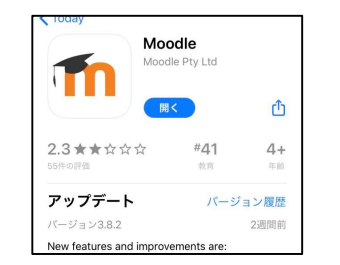

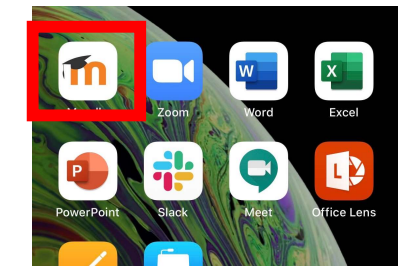

## ② 山梨大学のMoodleに接続します

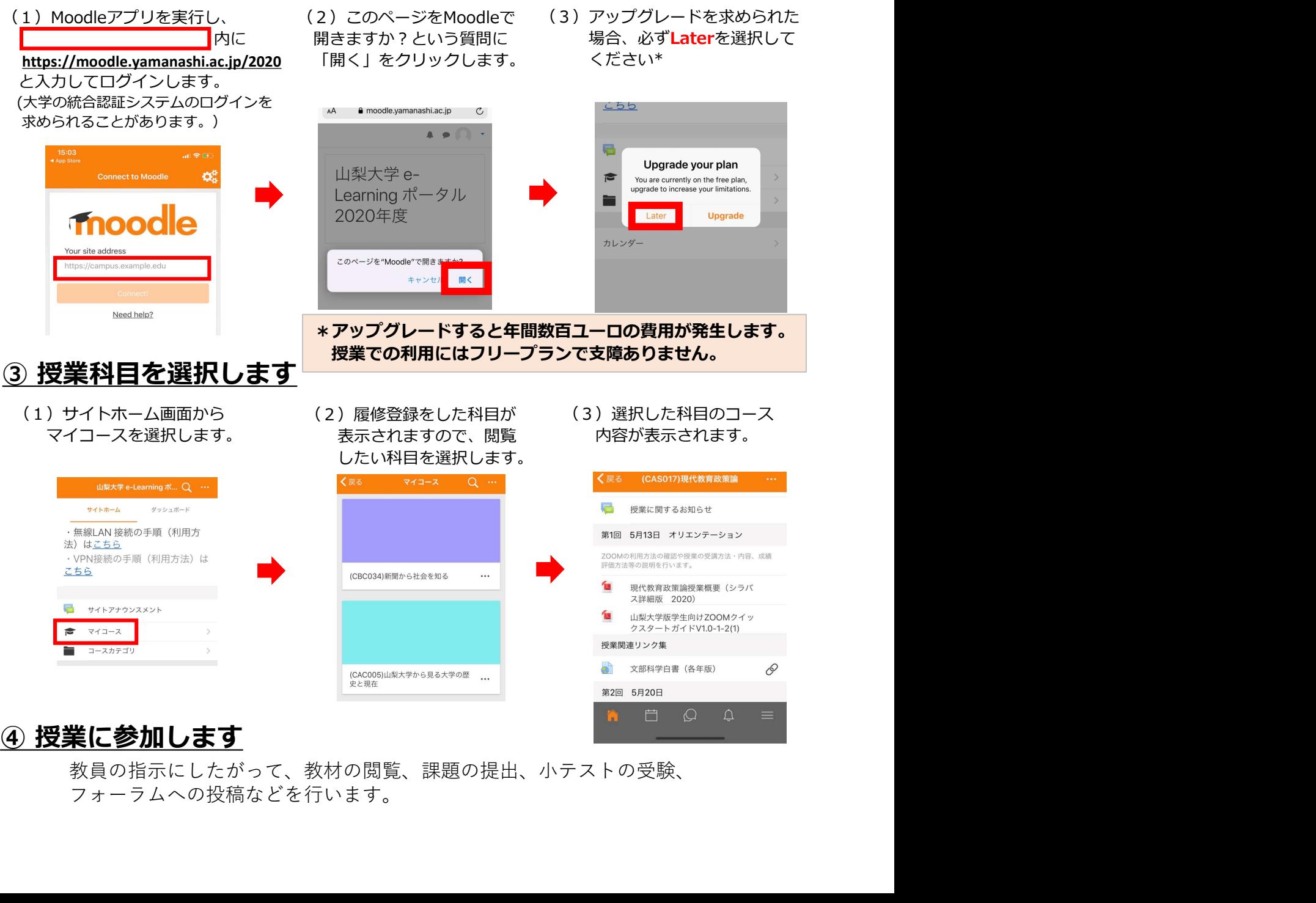

教員の指示にしたがって、教材の閲覧、課題の提出、小テストの受験、 フォーラムへの投稿などを行います。